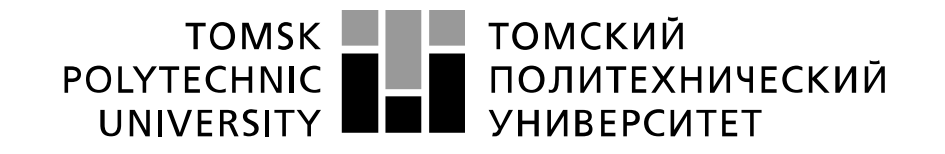

Министерство образования и науки Российской Федерации федеральное государственное автономное образовательное учреждение высшего образования «Национальный исследовательский Томский политехнический университет» (ТПУ)

# **Сравнение эффективности низкочастотной фильтрации с использованием RC фильтров и преобразования Фурье (продолжение лабораторной работы №14)**

 Методические указания по выполнению лабораторной работы № 15 по курсу "Проектирование средств измерений и контроля"

ТОМСК 2022

### **Цель работы:**

Изучить методы построения устройств выполняющих операцию преобразования Фурье. Исследовать эти устройства. Получить навыки компьютерного моделирования измерительных схем на операционных усилителях с использованием программы компьютерного моделирования Multisim.

# **1. Общие теоретические сведения 1.1. Введение**

В предыдущей лабораторной работе № 14 были проведены исследования схемы, выполняющей операцию умножения двух аналоговых сигналов. Ее действие основано на применении амплитудной широтно-импульсной (АШИМ) модуляции. Схема представлена на рисунке 1. Для выполнения данной лабораторной работы необходимо сделать копию этой схемы. **Все преобразования проводить с копией схемы.**

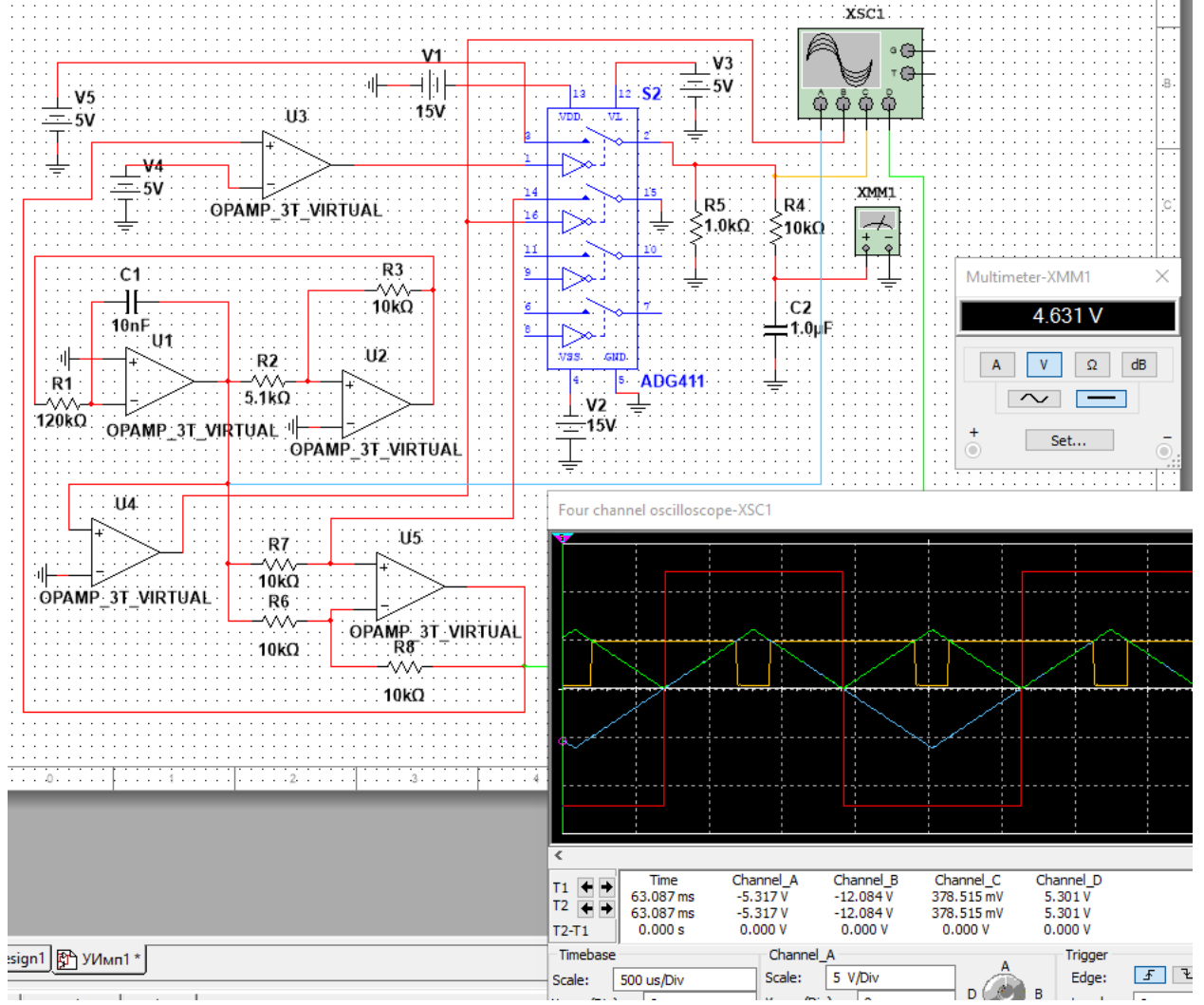

Рис. 1. Умножающее устройство на основе АШИМ модуляции.

На осциллограмме рисунка 1 желтым цветом отображена зависимость от времени АШИМ сигнала на выходе 2 ключа S2. Сигнал состоит из последовательности прямоугольных импульсов. Длительность импульса *t*<sup>и</sup> пропорциональна напряжению источника V4, а его амплитуда – напряжению источника V5. Среднее значение отображенного желтым цветом сигнала пропорционально произведению напряжений с источников V4 и V5. Для получения этого среднего значения в схеме использован низкочастотный фильтр (ФНЧ), выполненный на элементах R4, C2. Для устранения пульсаций частота среза ФНЧ должна быть в 10–100 раз ниже частоты *f*<sup>и</sup> прямоугольных импульсов.

Существенным недостатком схемы рисунка 1 является ее низкое быстродействие. Оно обусловлено тем, что время выполнения операции умножения в принципе не может превышать времени периода  $T = 1/f_{\text{H}}$  следования прямоугольных импульсов. Проблема усугубляется использованием ФНЧ. Так как его частота среза в 10-100 раз ниже частоты  $f_n$  прямоугольных импульсов, время установления показаний мультиметра XMM1 при ступенчатом изменении одного из входных сигналов V4 или V5 будет составлять (10...100) Т. Повысить быстродействие схемы при вычислении среднего значения импульсного напряжения можно, применив рассмотренное в лабораторной работе № 12 преобразование Фурье.

#### 1.2. Преобразование Фурье

Известно, что периодическая функция любого вида может быть представлена в виде тригонометрического ряда Фурье. При этом функция  $f(t)$  описывается выражением:  $f(t) = \frac{a_0}{2} + \sum_{n=1}^{\infty} [a_n \cos(nt) + b_n \sin(nt)],$ 

$$
\Gamma \mathbf{\Pi} \mathbf{e} \mathbf{:}
$$

$$
a_0 = \frac{1}{\pi} \int_{-\pi}^{\pi} f(t) dt, \qquad a_n = \frac{1}{\pi} \int_{-\pi}^{\pi} f(t) \sin(nt) dt, \qquad b_n = \frac{1}{\pi} \int_{-\pi}^{\pi} f(t) \cos(nt) dt. \tag{2}
$$

 $(1)$ 

Числа  $a_n$  и  $b_n$  называют коэффициентами Фурье функции.

Среднее значение периодической функции  $U_{\text{BbIX}} = a_0$ . Из выражения (2) видно, что в полученном сигнале будут отсутствовать все гармоники  $a_n$  и  $b_n$  кратные *n*. Составляющие сигнала  $f(t)$  с частотами не кратными частоте  $f_n$  при выполнении алгоритмов (2) будут подавляться не так эффективно. Усиление их подавления возможно путем увеличения времени интегрирования до нескольких периодов, что снизит быстродействие схемы. Поэтому использование преобразования Фурье для частотной фильтрации сигналов наиболее эффективно в случае применения модуляции несущего информацию сигнала.

#### $1.3.$ Реализация схемы преобразования Фурье

Для приборной реализации схемы, выполняющей первую математическую операцию выражения (2), необходимо произвести интегрирование входного сигнала  $U_{\alpha x}$  на временном участке за время соответствующее его периоду Т. Полученный результат интегрирования необходимо сохранить. При этом сохраненное значение напряжения сигнала будет пропорционально постоянной составляющей входного периодического сигнала. Выполняющая данную процедуру схема приведена на рисунке 2.

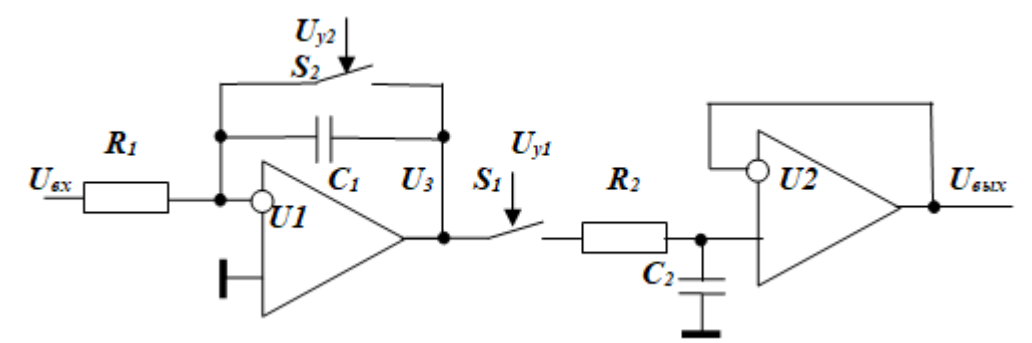

Рис. 2. Схема, выделяющая постоянную составляющую периодического сигнала.

Операцию интегрирования в схеме выполняет собранный на резисторе  $R<sub>1</sub>$ , конденсаторе  $C_I$  и ОУ  $UI$  интегрирующий усилитель.

В конце каждого периода входного сигнала  $U_{\alpha x}$  результаты интегрирования запоминаются устройством выборки и хранения. Это устройство состоит из конденсатора  $C_2$ , резистора  $R_2$  и ОУ U2. Сигнал с выхода интегрирующего усилителя через электронный ключ  $S_1$ и резистор  $R_2$  заряжает конденсатор  $C_2$ . На нем хранится заряд с напряжением равным результатам интегрирования. Сопротивление резистора  $R_2$  должно быть минимальным. Он предохраняет коммутируемый канал ключа  $S_I$  и выходные цепи ОУ  $UI$  от недопустимо

больших токов заряда конденсатора *C2*. После запоминания результатов интегрирования замыкается коммутируемый канал ключа *S<sup>2</sup>* и и конденсатор *C<sup>1</sup>* разряжается. Схема рисунка 2

готова к обработке входного сигнала *Uвх* во времени, соответствующем следующему периоду. Временные диаграммы, поясняющие работу схемы рисунка 2, приведены на рисунке 3.

Из рисунка видно, что при использовании реализующих преобразование Фурье схем для частотной фильтрации периодических сигналов часть этого сигнала от времени  $t_1$  до  $t_2$  не может быть обработана (этот временной интервал  $t_c = t_2 - t_1$ предназначен для разряда конденсатора *C1*). Для снижения возникающих при этом погрешностей возможно снижение времени *t<sup>с</sup>* разряда конденсатора или увеличение времени интегрирования до нескольких периодов. В

 $U_{\alpha}$  $U_3$ i î i.  $U_{yI}$  $U_{v2}$ Н  $U_{\rm max}$  $\blacksquare$ İΙ  $\mathsf{L}$  $\theta$  $t_1$   $t_2$   $t_3$ 

Рис. 3. Графики сигналов схемы рисунка 2

рассматриваемой нами схеме на временном интервале от *t<sup>1</sup>* до *t<sup>2</sup>* входной сигнал имеет нулевое значение. Поэтому при процессе разряда конденсатора *C<sup>1</sup>* дополнительных погрешностей не возникает.

В схеме рисунка 2 используются электронные ключи *S<sup>1</sup>* и *S2*. Они называются аналоговыми коммутаторами и выполнены в виде микросхем на полевых транзисторах управляемых совместимыми по уровням с ТТЛ/КМОП логикой сигналами. Используем два указанных в схеме рисунка 1 свободных ключа типа ADG411. Они замкнуты при нулевом сигнале на управляющем входе и разомкнуты при положительном управляющем напряжениии. Поэтому представленные на рисунке 3 сигналы  $U_{\alpha x}$ ,  $U_{\nu l}$  и  $U_{\nu 2}$  должны быть инвертированы.

Требуемая диаграмма напряжений управления электронными ключами представлена на рисунке 4. На этой диаграмме напряжение *U<sup>3</sup>* получено из напряжения *Uвх* путем его инвертирования и введения временной задержки  $t_c = t_2 - t_1$ . Эта задержка определяется сопротивлением резистора *R*, емкостью конденсатора *C* и пороговым входным напряжением переключения логического элемента. Последний из параметров может иметь разное значение для различных логических элементов. Поэтому, так как сигнал разряда конденсатора интегрирующего усилителя *Uу2* должен формироваться после завершения сигнала запоминания вычисленного значения *Uу1*, формула для вычисления *Uу2* должна содержать сигнал  $U_{\nu l}$ .

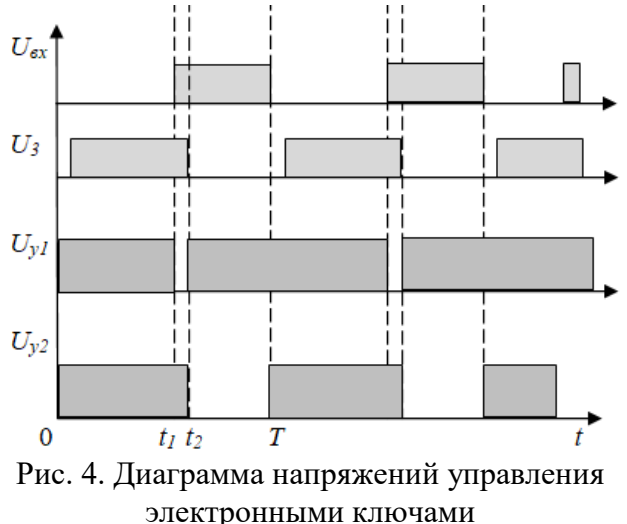

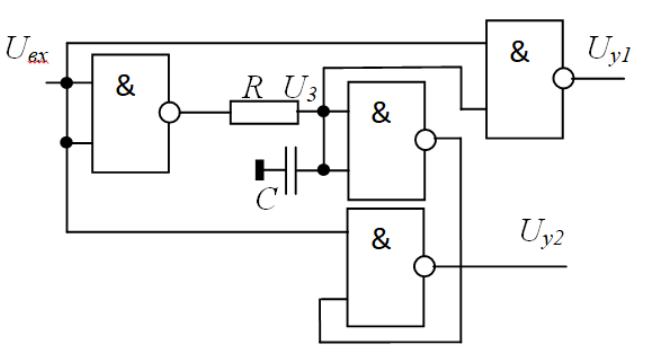

Рис. 5. Схема, формирующая напряжения управления электронными ключами

Для упрощения схемы по сравнению с графиком рисунка 3 длительность импульса  $U_{\nu 2}$ взята равной не  $t_3 - t_2$ , а  $T - t_2$ . В этом случае необходимо реализовать логические функции:

$$
U_{y1} = \overline{U_{\text{bx}} \& U_3};\tag{3}
$$

$$
U_{v2} = \overline{U_{\text{bx}} \& \overline{U_3}}.
$$

реализующая эти функции, представлена на рисунке 5, а результаты Схема, моделирования ее работы программой Multisim приведены на рисунке 6.

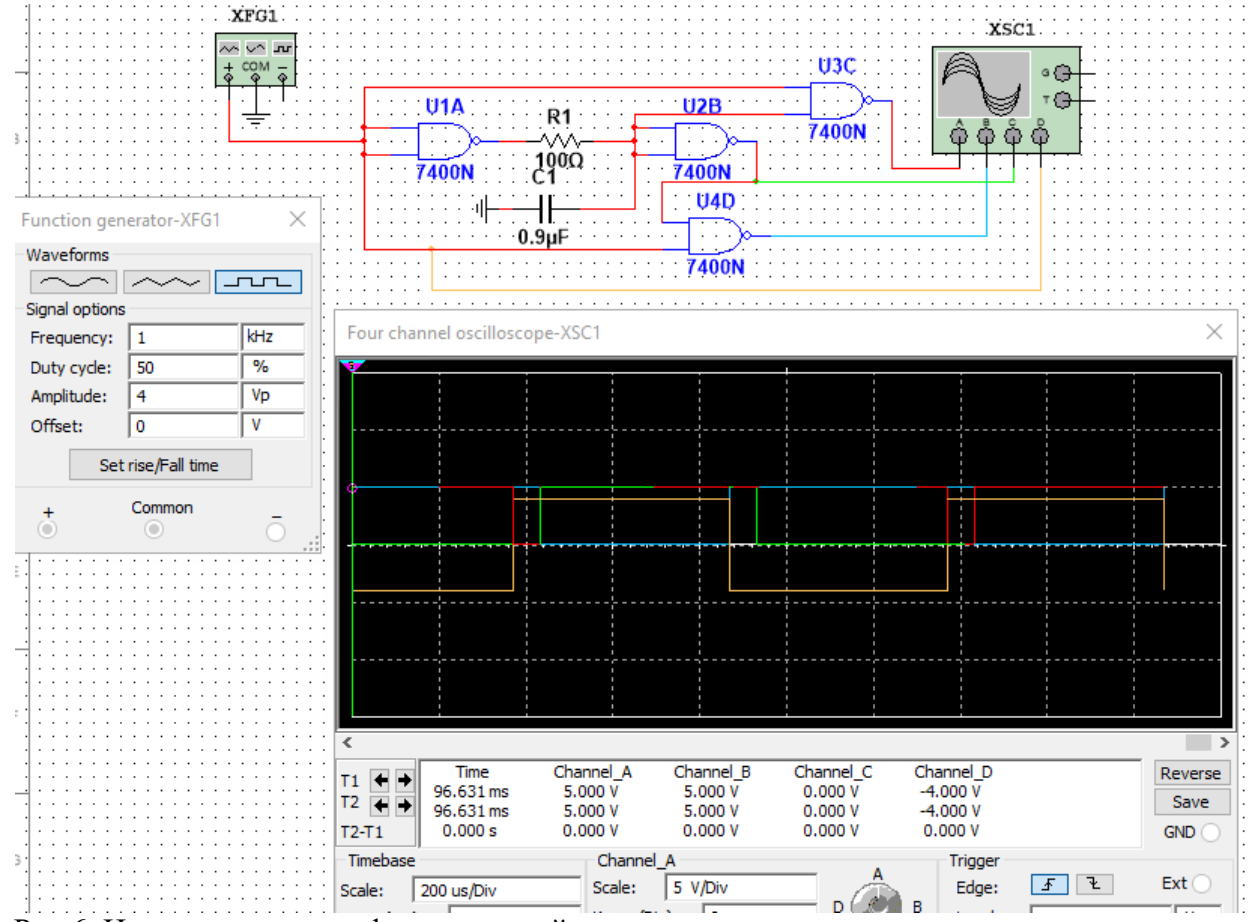

Рис.6. Испытания схемы, формирующей напряжения управления электронными ключами

Произведем доработку копии схемы рисунка 1. Для этого откроем в редакторе Multisim созданную в предыдущей лабораторной работе схему умножающего устройства на основе АШИМ модуляции. Создадим копию этой схемы. В созданной копии фильтр низких частот C4, R2 заменим на изображенные на рисунке 2 интегрирующее устройство и устройство выборки и хранения (УВХ). Для управления ключами  $S_1$  и  $S_2$  добавим представленную на рисунке 6 схему формирования напряжений управления электронными ключами.

Требуемая схема изображена на рисунке 7. Интегрирующий усилитель схемы выполнен на ОУ U6, резисторе R4 и конденсаторе С2. Сброс результатов интегрирования перед началом преобразования Фурье осуществляется разрядом конденсатора С2 при замыкании контактов 10-11 электронного ключа S2.

УВХ выполнено на конденсаторе С4 и ОУ U7. Резистор R10 ограничивает ток заряда конденсатора C4, предохраняя выходную цепь ОУ U6 от токовых перегрузок. Записи аналогового сигнала соответствует замкнутое состояние контактов 6-7 электронного ключа S2, хранению - их разомкнутое состояние.

Входным сигналом схемы, формирующей напряжения управления электронными ключами, является выходное напряжение ОУ U3. Оно изменяется в диапазоне от -12 В до  $+12$  В. Схема управления ключами реализована на ТТЛ логических элементах U8 ... U11. Их входной сигнал должен изменяться в диапазоне от 0 В до 5 В. Требуемое преобразование уровня сигнала реализовано на стабилитроне (диоде Зенера) D1 и токоограничивающем резисторе R11. Работа и расчет схемы на стабилитроне рассмотрены в лабораторной работе  $N_2$  5.

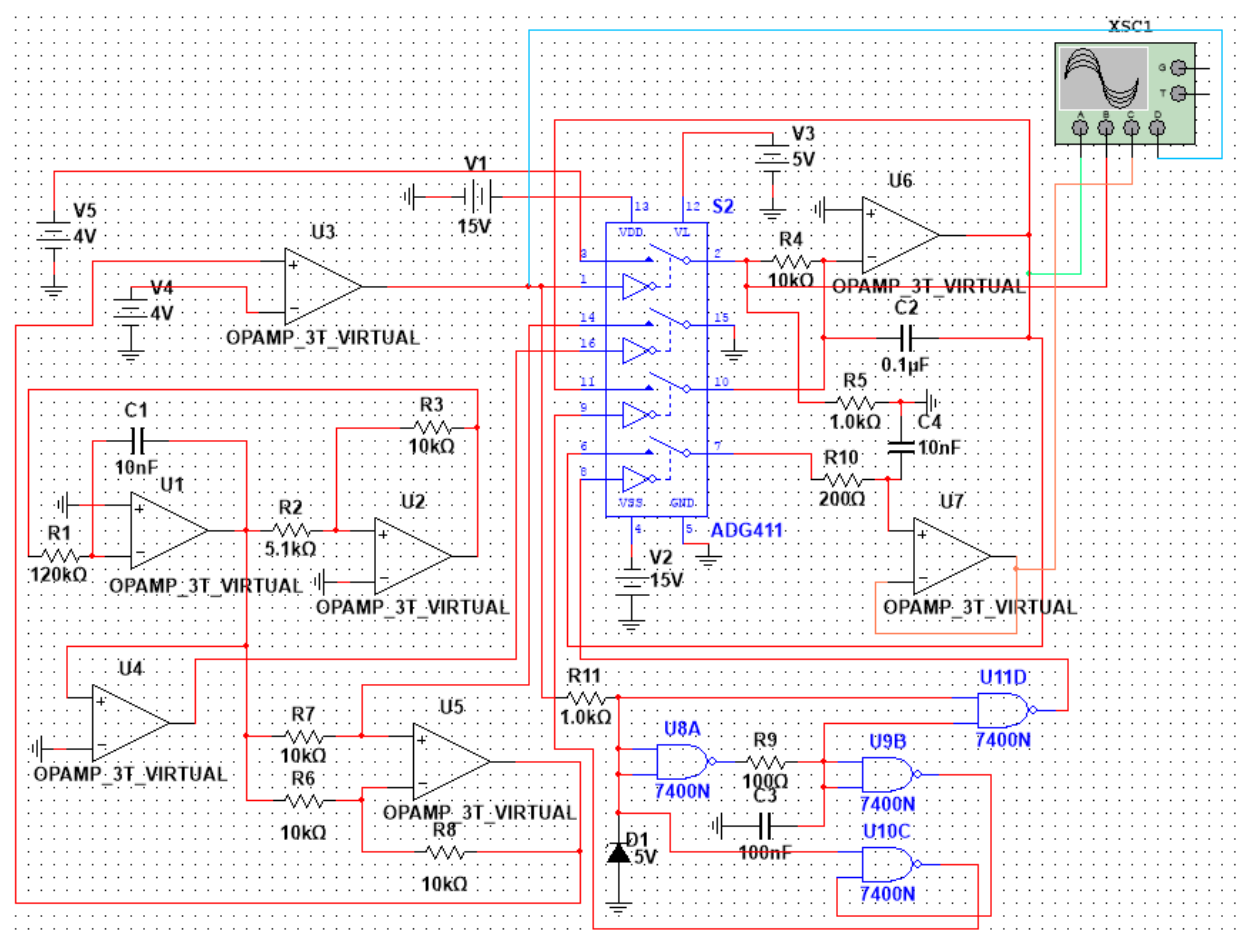

Рис. 7. Умножающее устройство на основе АШИМ модуляции с выделением постоянной составляющей сигнала путем преобразования Фурье.

Диаграммы, поясняющие работу схемы рисунка 7, представлены на рисунке 8.

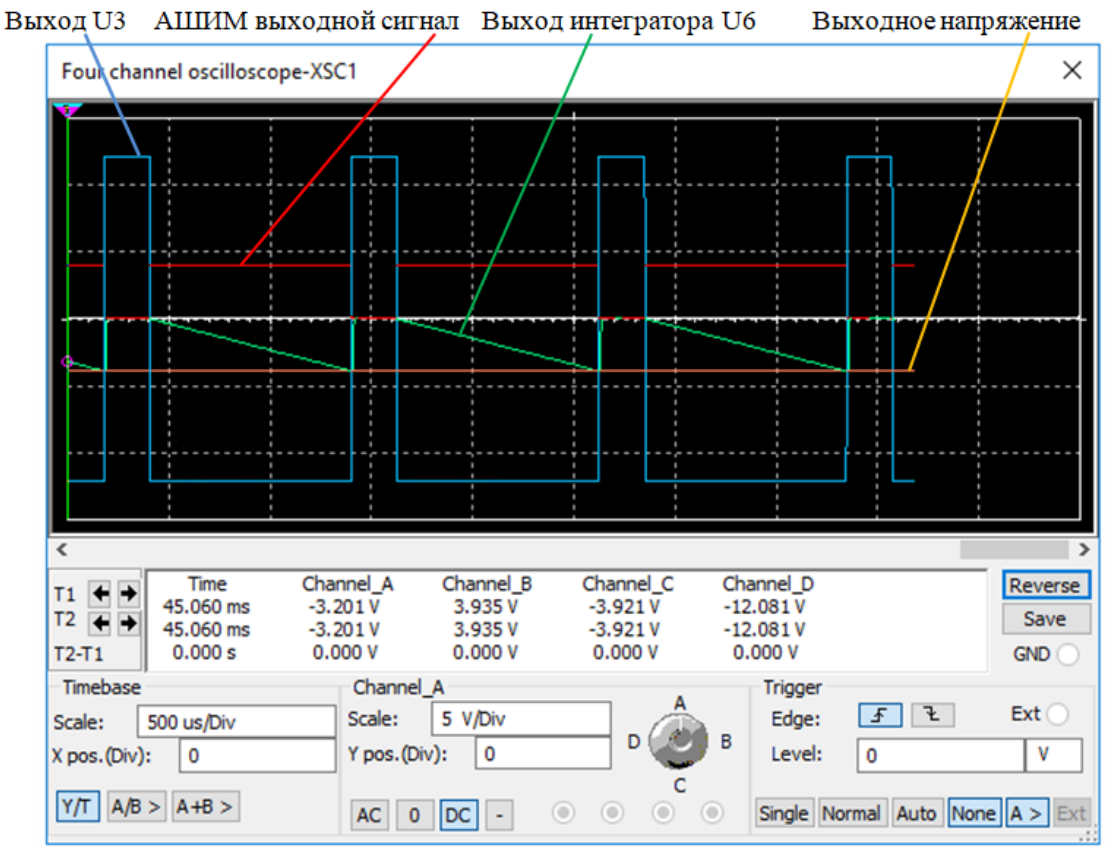

Рис. 8. Диаграммы работы умножающего устройства на основе АШИМ модуляции с выделением постоянной составляющей сигнала путем преобразования Фурье.

# **2. Задание к выполнению работы**

В данной лабораторной работе предлагается сравнить эффективность работы схем низкочастотной фильтрации с использованием RC фильтров и преобразования Фурье.

Для этого следует:

1. Изучить предложенный теоретический материал.

2. Сохранить копию созданной при выполнении лабораторной работы №14 схемы умножающего устройства на основе АШИМ модуляции с выделением постоянной составляющей сигнала путем низкочастотной фильтрации с использованием RC фильтров.

3. Создать еще одну копию данной схемы и осуществить ее модернизацию в соответствии с указаниями п. 1.3 данной лабораторной работы.

4. Определить время осуществления операции умножения схемой с выделением постоянной составляющей сигнала путем низкочастотной фильтрации с использованием RC фильтров. Для этого необходимо:

– установить V4=V5=4 В, подать на схему электропитание копкой «Старт», показанной на рисунке 9;

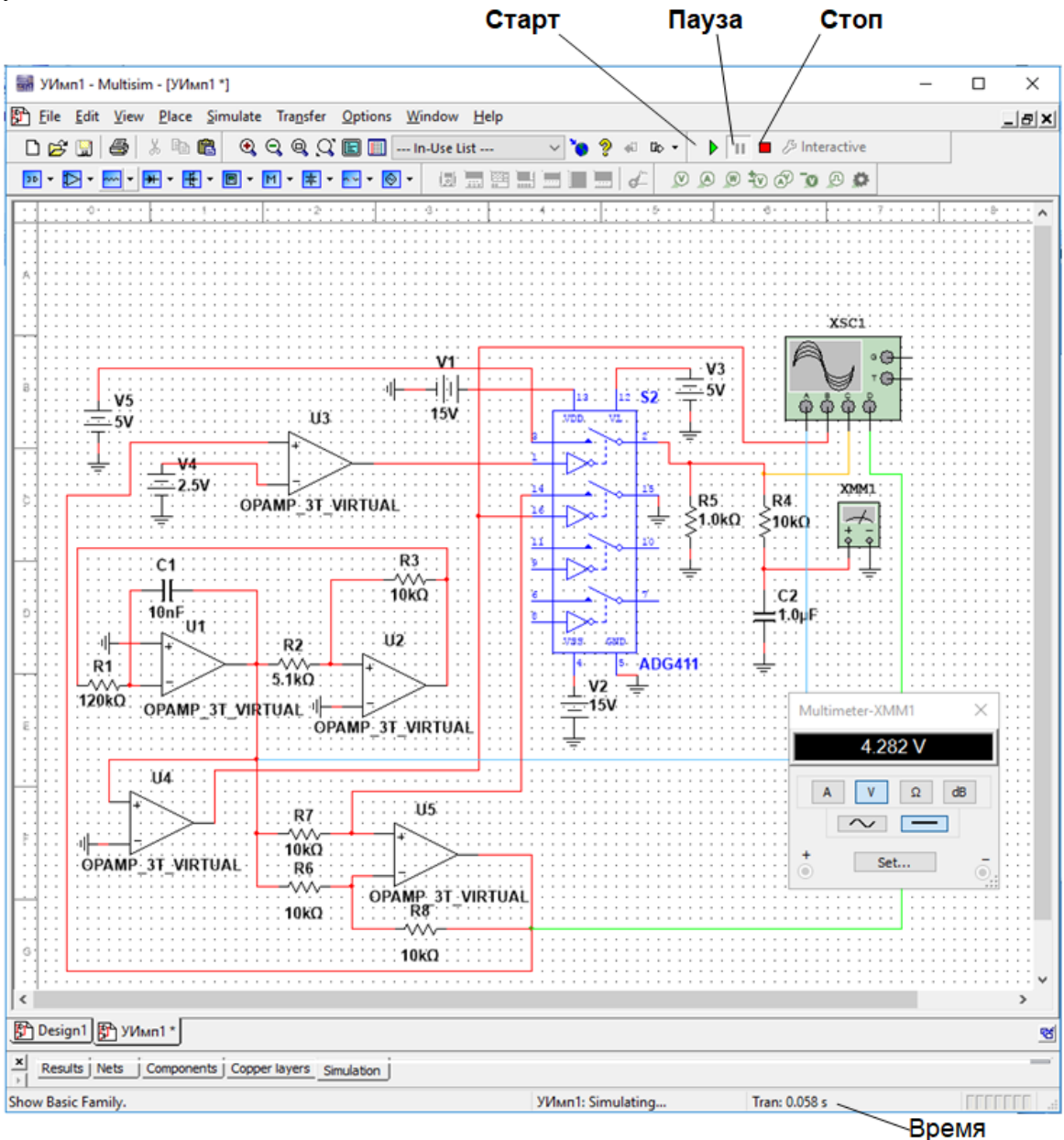

Рис. 9. Управление работой схемой с RC фильтрами.

– выждать время, необходимое для установления устойчивой работы схемы, когда показания мультиметра ХММ1 рисунка 9 будут неизменны;

– нажать кнопку «Пауза», зафиксировать время  $t_1$  (Tran) в окне, показанном на рисунке 9;

– изменить напряжение V5 с четырех на 5 В,

– кнопкой «Старт» подать на схему электропитание. Дождаться, когда у показаний мультиметра ХММ1 будут стабильны три значащих цифры. Нажать кнопку «Пауза», зафиксировать время  $t_2$  (Tran) в окне, показанном на рисунке 9;

– Вычислить быстродействие схемы рисунка 9 как  $t_2 - t_1$ .

5. Определить время осуществления операции умножения схемой с выделением постоянной составляющей сигнала путем низкочастотной фильтрации с использованием преобразования Фурье. Для этого необходимо:

– установить V4=V5=4 В, подать на схему электропитание копкой «Старт», показанной на рисунке 10;

– выждать время, необходимое для установления устойчивой работы схемы, когда показания мультиметра ХММ1 рисунка 10 будут неизменны;

– нажать кнопку «Пауза», зафиксировать время  $t_1$  (Tran) в окне, показанном на рисунке 10;

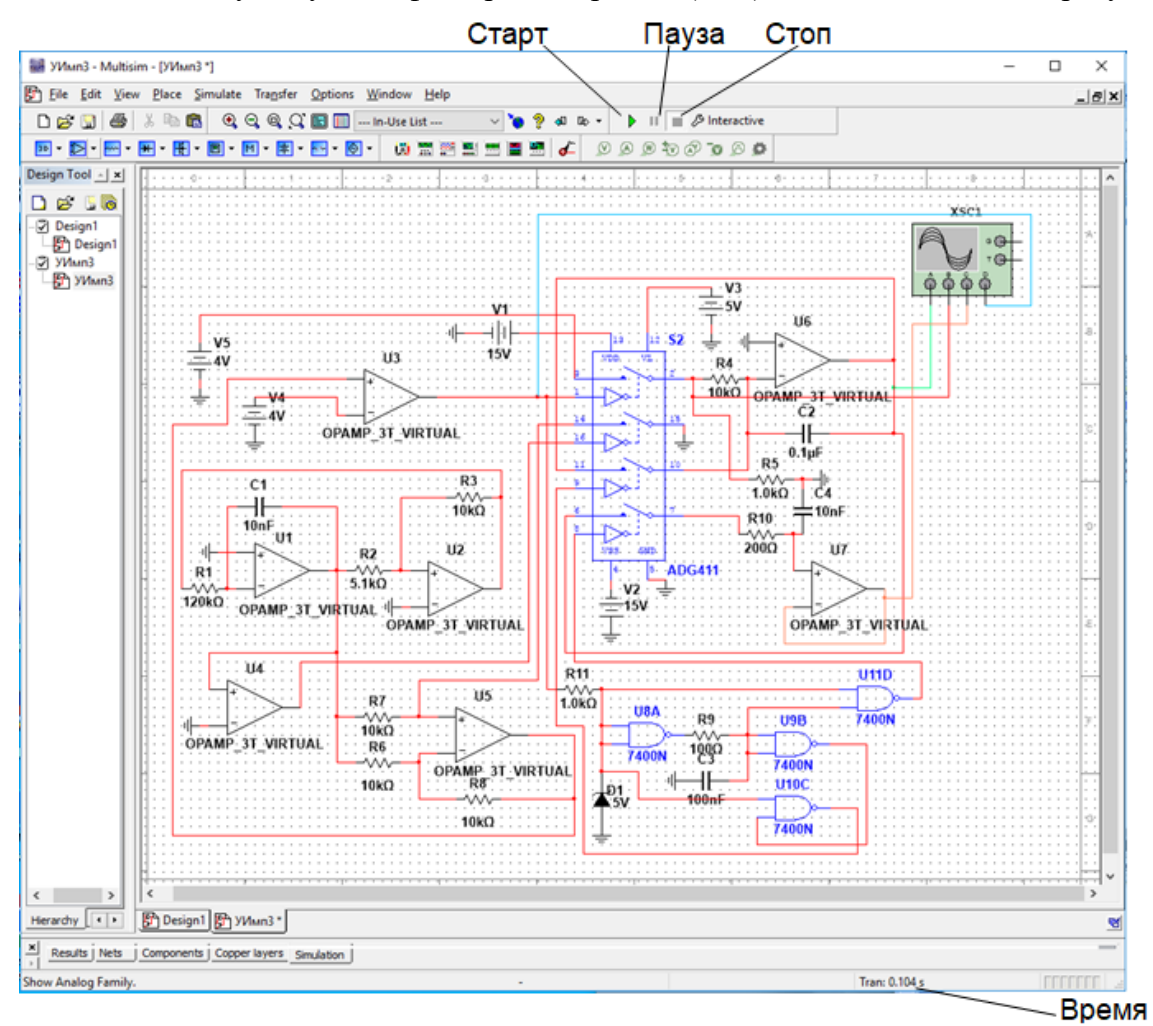

Рис. 10. Управление работой схемы с преобразованием Фурье.

– изменить напряжение V5 с четырех на 5 В,

– кнопкой «Старт» подать на схему электропитание. Дождаться, когда величина напряжения на выходе усилителя U7, определяемая по верхней цифре под надписью **Channel\_C** изображенной на рисунке 8 панели управления осциллографом, будет иметь стабильными три значащих цифры. Нажать кнопку «Пауза», зафиксировать время  $t_2$  (Tran) в окне, показанном на рисунке 10;

– Вычислить быстродействие схемы рисунка 10 как  $t_2 - t_1$ .

6. Сравнить быстродействие схем выполнения операции умножения с использованием RC фильтров и преобразования Фурье. Сделать выводы.

7. Результаты отразить в отчете.

# **Содержание отчета**

Выполнить изложенные выше задания. Оформить все полученные результаты в виде файла Word (.doc или .docx). Отчет должен содержать:

- 1. Титульный лист с указанием названия работы, № группы, ФИО.
- 2. Цель работы.
- 3. Названия заданий к экспериментальным исследованиям.
- 4. Схемы исследуемых цепей.
- 5. Результаты экспериментальных измерений и теоретических расчетов..
- 6. Выводы и сопоставление результатов измерений и расчетов.

Образец оформления отчета приведен в ПРИЛОЖЕНИИ 1 описания первой лабораторной работы. Отчет сформировать в виде файла Word (.doc или .docx). К отчету приложить модель исследуемых схем в виде файла Multicim (.ms13 или .ms14). Эти два файла необходимо передать преподавателю, прикрепляя их на странице задания по кнопке «Загрузить файл».